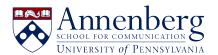

Knowledgebase > Microsoft Windows Guides > Windows 10 > How to Change Default Programs in Windows 10

## How to Change Default Programs in Windows 10

Martin Palumbo - 2023-01-23 - Comments (0) - Windows 10

## How to Change Default Programs in Windows 10

1. Click on the Start menu. It's the Windows logo at the bottom left of your screen.

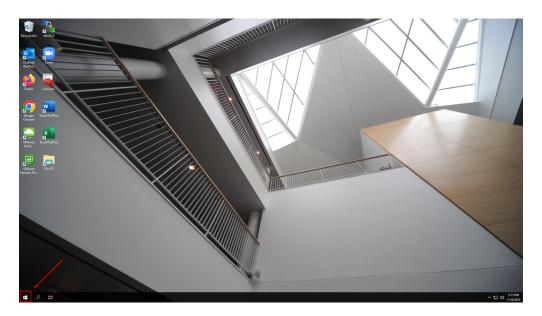

2. Click on Settings.

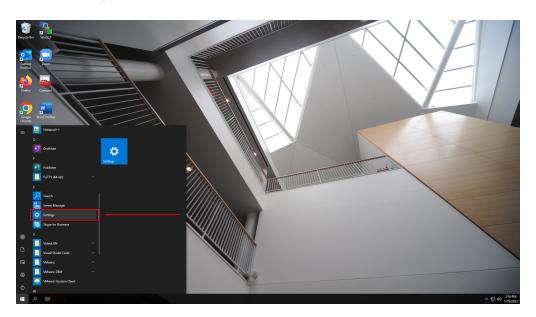

3. Click on System.

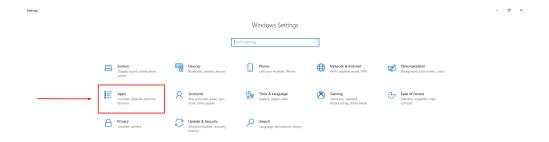

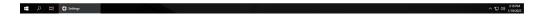

4. Click on Default apps.

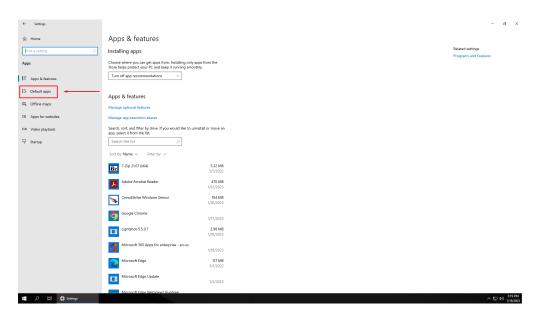

5. Click on the app you want to change under your chosen category.

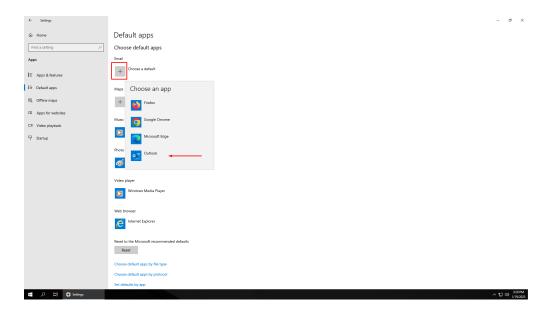

- 6. Click on the app you want to make the default.
- 7. Done!